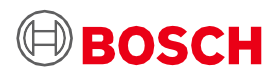

# **Płytka aplikacyjna 3.0 Instrukcja użytkownika**

Platforma prototypowania czujników Bosch Sensortec

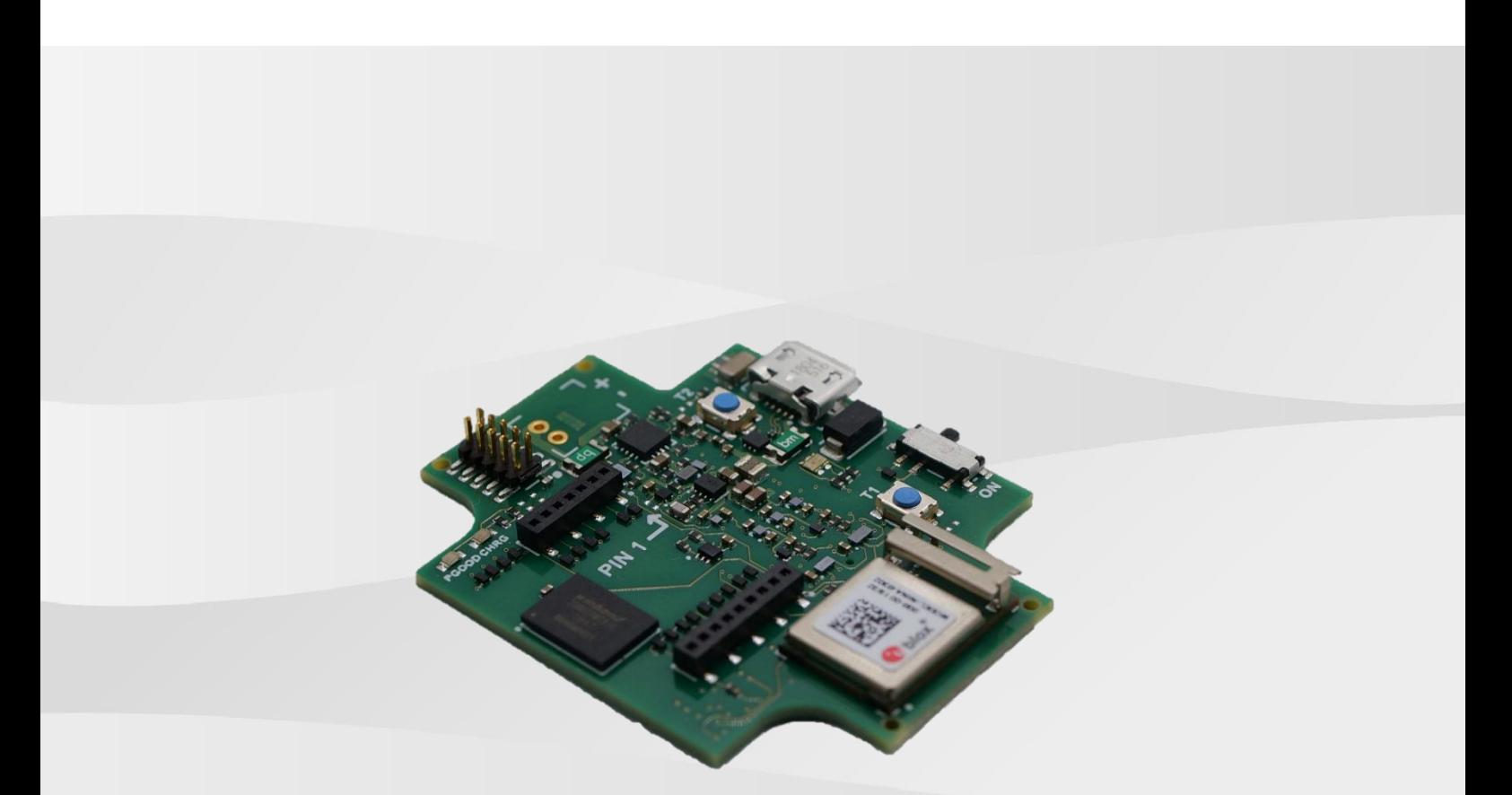

### **Płytka aplikacyjna 3.0 Instrukcja użytkownika**

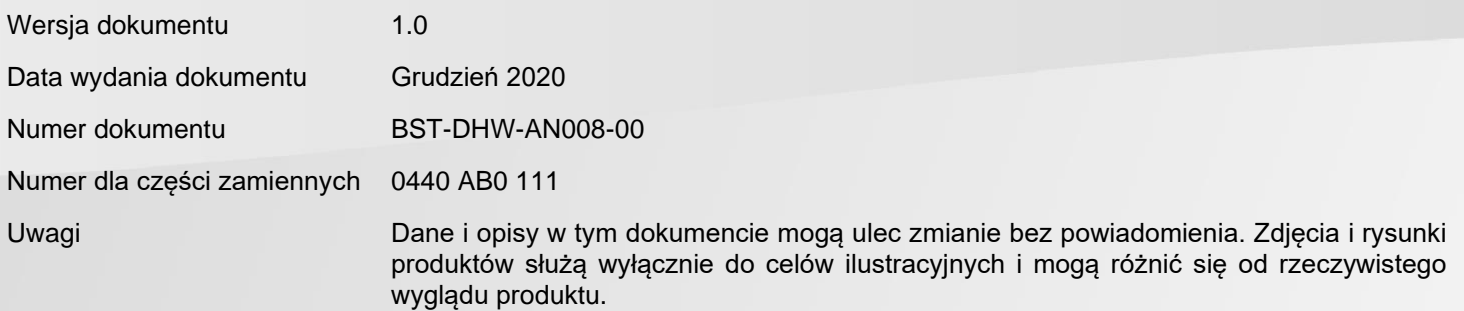

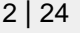

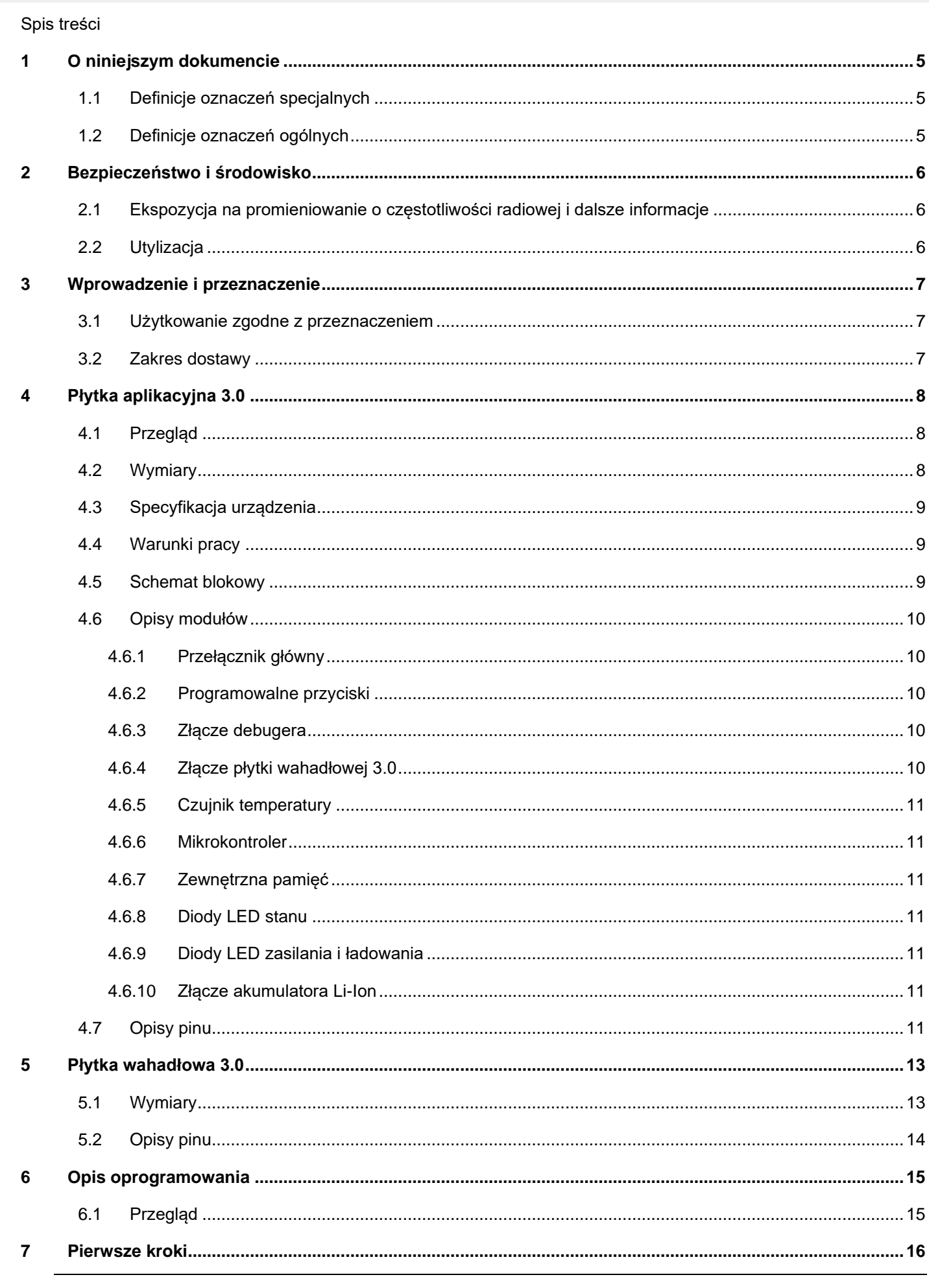

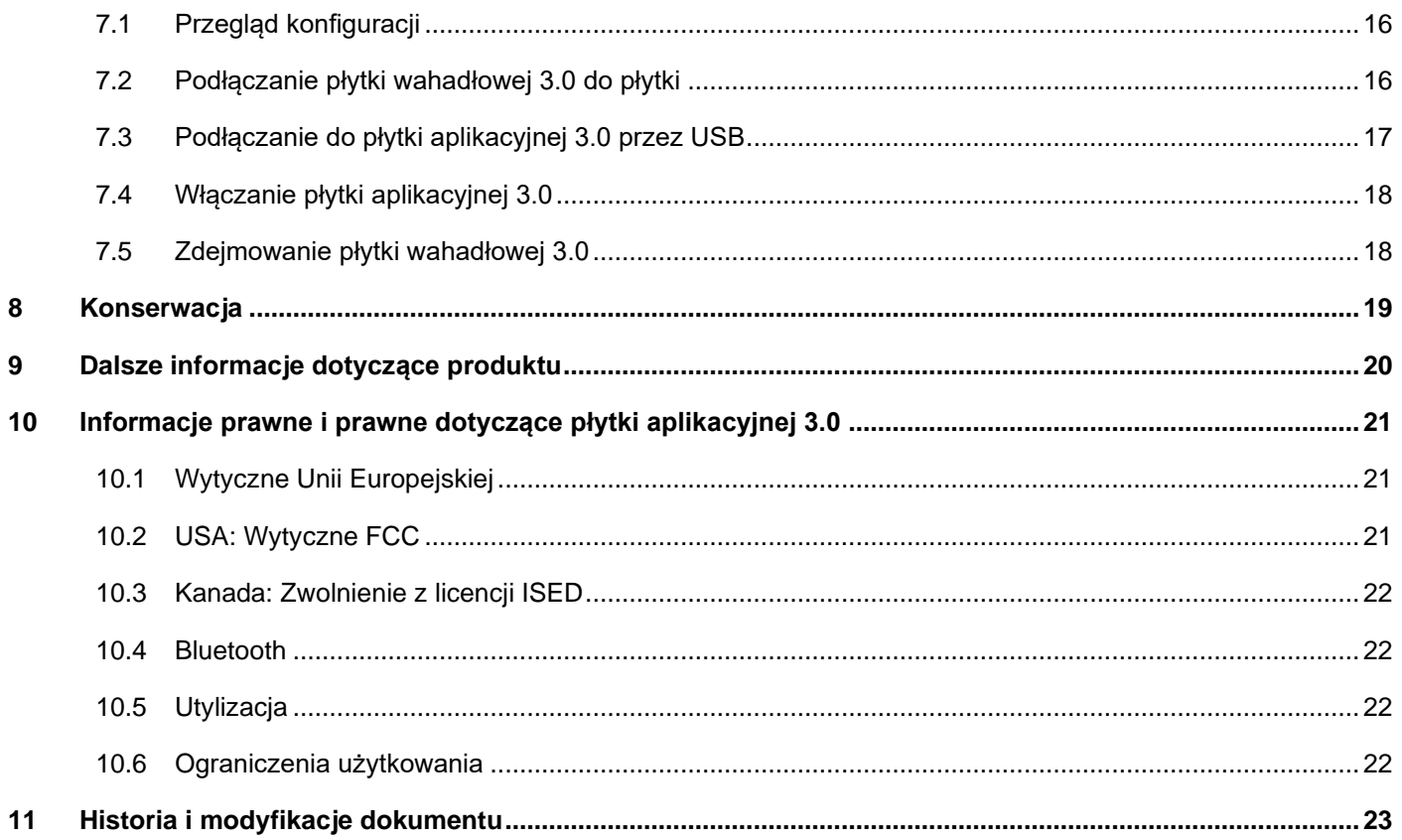

## Wykaz ilustracji

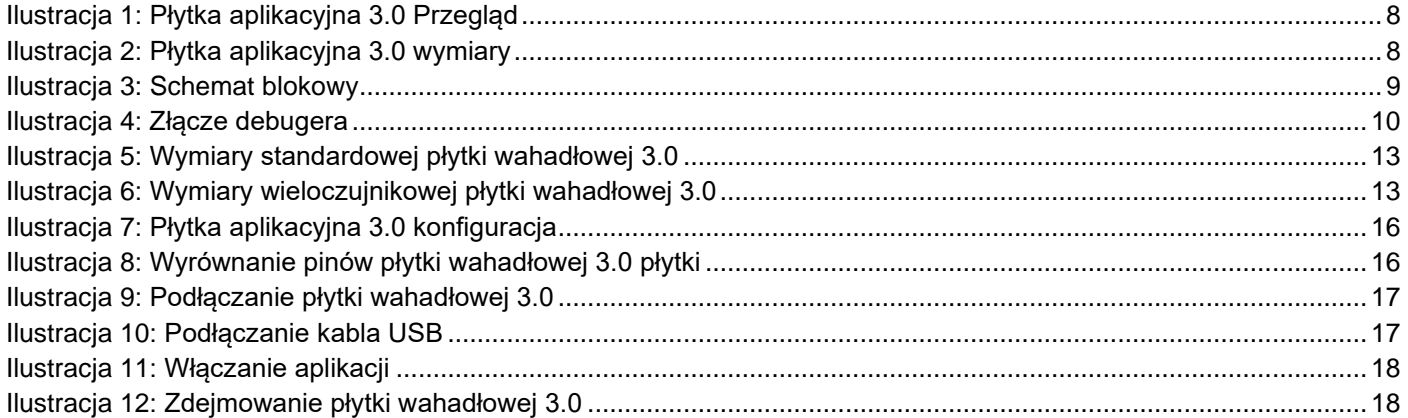

### Wykaz tabel

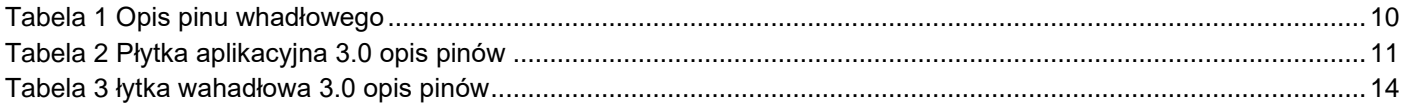

#### Skróty

ESD : Wyładowania elektrostatyczne FCC : Stany Zjednoczone Ameryki Komisja ds. komunikacji USB 2.0 : Uniwersalna magistrala szeregowa 2.0 LED : Dioda LED Li-ion : Akumulator litowo-jonowy KB : Kilobajt MB : Megabajt Gb : Gigabajt BLE : Bluetooth Low Energy MTP : Protokół przesyłania multimediów Dioda LED RGB: Czerwona, zielona, niebieska dioda elektroluminescencyjna

### <span id="page-4-0"></span>**1 O niniejszym dokumencie**

Ten dokument opisuje procedury operacyjne płytki aplikacji 3.0 oraz dodatkowe szczegóły dotyczące samej płytki.

Aby upewnić się, że płytka aplikacyjna 3.0 działa poprawnie, przed użyciem należy dokładnie postępować zgodnie z tymi instrukcjami.

#### <span id="page-4-1"></span>**1.1 Definicje oznaczeń specjalnych**

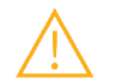

**Ostrzeżenie:** Wskazuje zagrożenie, które może prowadzić do lekkich lub średnich obrażeń. Zawsze postępuj zgodnie z tymi instrukcjami.

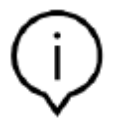

**Wskazówka:** Punkty szczególne i przypomnienia o osobliwościach operacyjnych urządzenia, które mogą mieć wpływ na wydajność.

Zawsze postępuj zgodnie z tymi instrukcjami.

#### <span id="page-4-2"></span>**1.2 Definicje oznaczeń ogólnych**

**INFO:** Ogólne informacje i instrukcje, których należy przestrzegać

**TIP:** Porady praktyczne

### <span id="page-5-0"></span>**2 Bezpieczeństwo i środowisko**

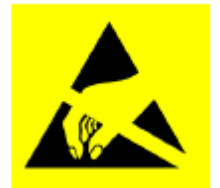

**Ostrzeżenie przed wyładowaniami elektrostatycznymi:** Urządzenie wrażliwe na wyładowania elektrostatyczne (ESD). Niewłaściwa obsługa może uszkodzić płytką aplikacyjną 3.0, powodując całkowite jej zniszczenie lub sporadyczne awarie. Używaj płytki aplikacyjnej 3.0 tylko w środowisku chronionym przed ESD i postępuj zgodnie z procedurami zapobiegania ESD. Aby zapobiec uszkodzeniom ESD, użyj paska ESD na nadgarstek lub kostkę połączonego z niepomalowaną metalową powierzchnią.

#### <span id="page-5-1"></span>**2.1 Ekspozycja na promieniowanie o częstotliwości radiowej i dalsze informacje**

Wypromieniowana moc wyjściowa urządzenia jest znacznie niższa od limitów FCC narażenia na częstotliwości radiowe. Niemniej jednak urządzenie powinno być używane w taki sposób, aby zminimalizować potencjalny kontakt z człowiekiem podczas normalnej pracy.

### <span id="page-5-2"></span>**2.2 Utylizacja**

Właściwa utylizacja tego produktu pomoże zaoszczędzić cenne zasoby i zapobiec wszelkim potencjalnym negatywnym skutkom dla zdrowia ludzkiego i środowiska, które w przeciwnym razie mogłyby wyniknąć z niewłaściwego postępowania z odpadami.

Aby uzyskać dalsze informacje na temat najbliższego wyznaczonego punktu zbiórki, należy skontaktować się z lokalnymi władzami.

Za nieprawidłową utylizację taklich odpadów mogą zostać nałożone kary, zgodnie z krajowymi przepisami.

### <span id="page-6-0"></span>**3 Wprowadzenie i przeznaczenie**

Płytka aplikacyjna 3.0 to wszechstronna i niezależna od czujników platforma programistyczna, umożliwiająca szybkie i łatwe korzystanie z czujników Bosch Sensortec. Szeroka gama czujników Bosch Sensortec może być podłączona do platformy jako płytka wahadłowa Shuttle Board 3.0. Połączenie płytki aplikacyjnej 3.0 i płytki wahadłowej 3.0 może służyć do oceny czujników i tworzenia prototypów do testowania przypadków użycia.

#### <span id="page-6-1"></span>**3.1 Użytkowanie zgodne z przeznaczeniem**

Płytka aplikacyjna 3.0 działa zgodnie z informacjami zawartymi w niniejszym dokumencie. Za walidację i testowanie wszelkich zastosowań lub operacji, które wymagają określonych wymagań i norm, które nie zostały wyraźnie wymienione w niniejszym dokumencie, odpowiada użytkownik.

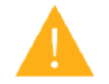

**Ostrzeżenie:** Tylko do użytku profesjonalnego. Płytka aplikacyjna 3.0 powinna być używana tylko przez przeszkolony personel. Niewłaściwe obchodzenie się lub obsługa może spowodować obrażenia użytkownika lub uszkodzenie samego urządzenia.

#### <span id="page-6-2"></span>**3.2 Zakres dostawy**

- Płytka aplikacyjna 3.0
- Pomocnicze materiały dokumentacyjne (Instrukcja użytkownika)

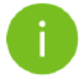

**Wskazówka:** Płytka wahadłowa 3.0 jest sprzedawana oddzielnie

### <span id="page-7-1"></span><span id="page-7-0"></span>**4.1 Przegląd**

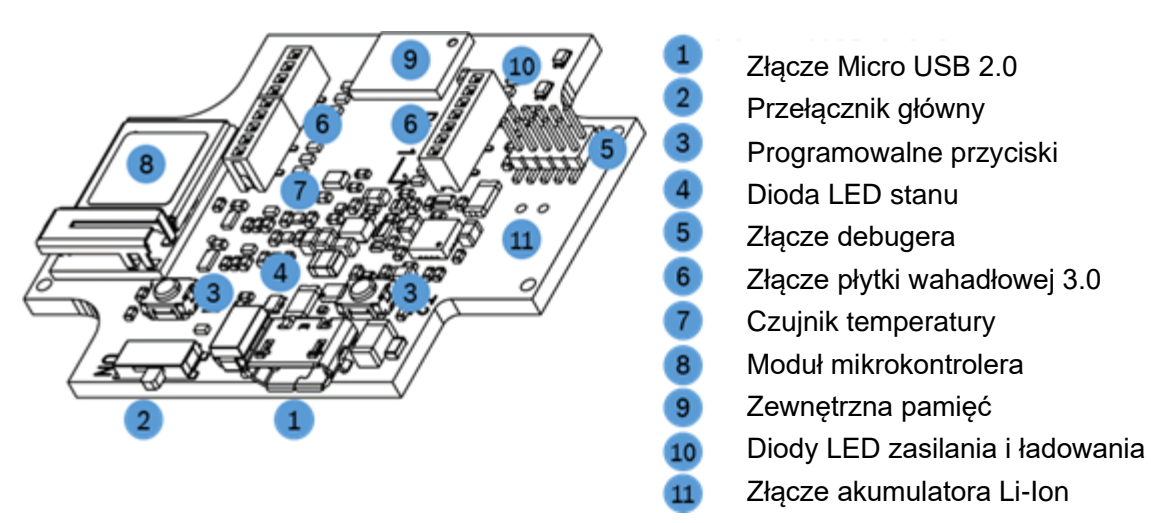

*Ilustracja* 1: Płytka aplikacyjna 3.0 Przegląd

<span id="page-7-3"></span><span id="page-7-2"></span>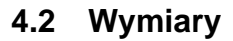

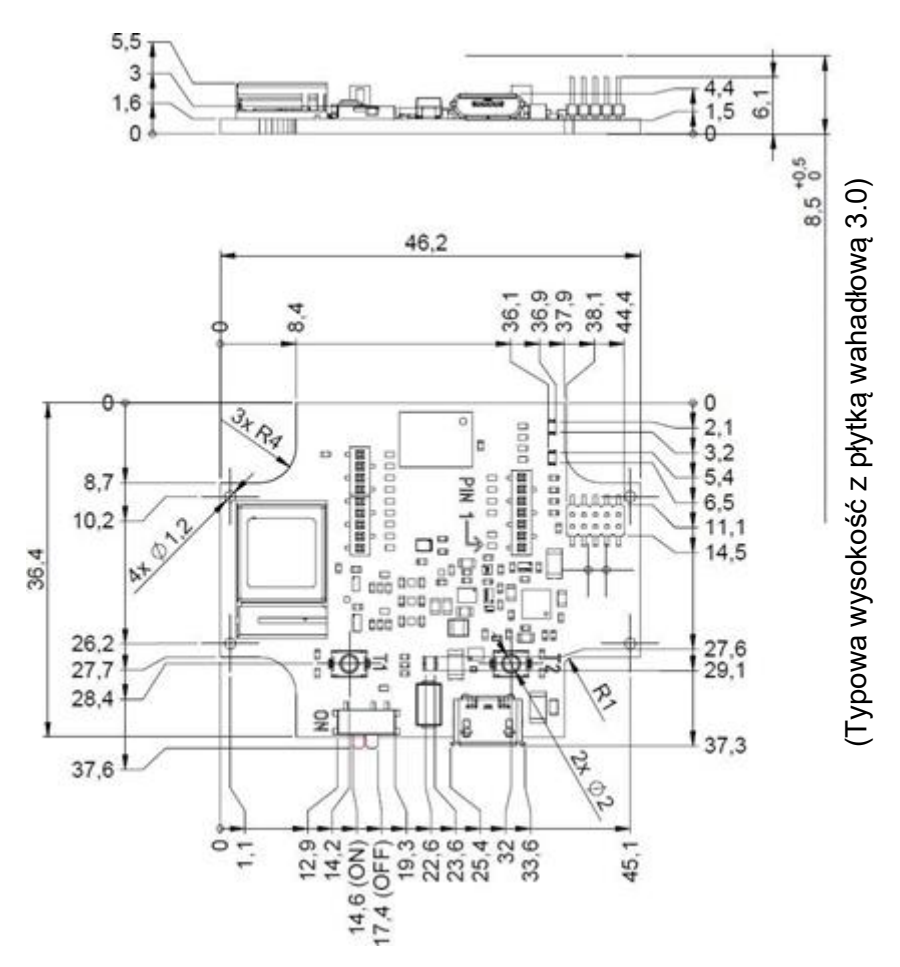

<span id="page-7-4"></span>Ilustracja 2: Płytka aplikacyjna 3.0 wymiary

## <span id="page-8-0"></span>**4.3 Specyfikacja urządzenia**

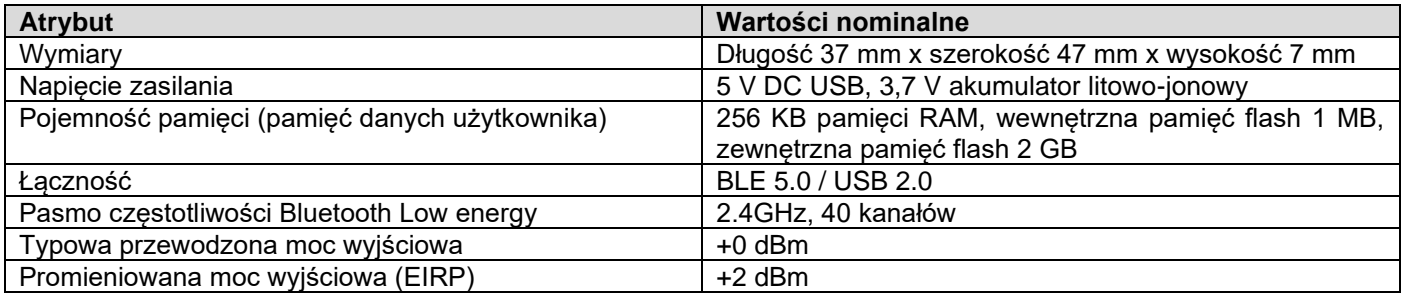

### <span id="page-8-1"></span>**4.4 Warunki pracy**

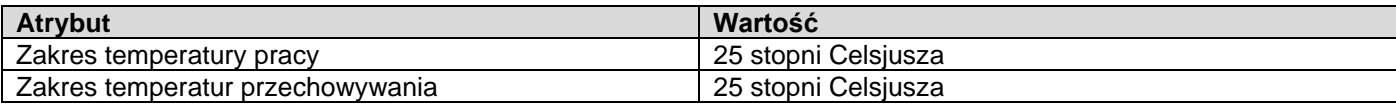

### <span id="page-8-2"></span>**4.5 Schemat blokowy**

Poniżej przedstawiono uproszczony schemat blokowy Płytki aplikacyjnej 3.0.

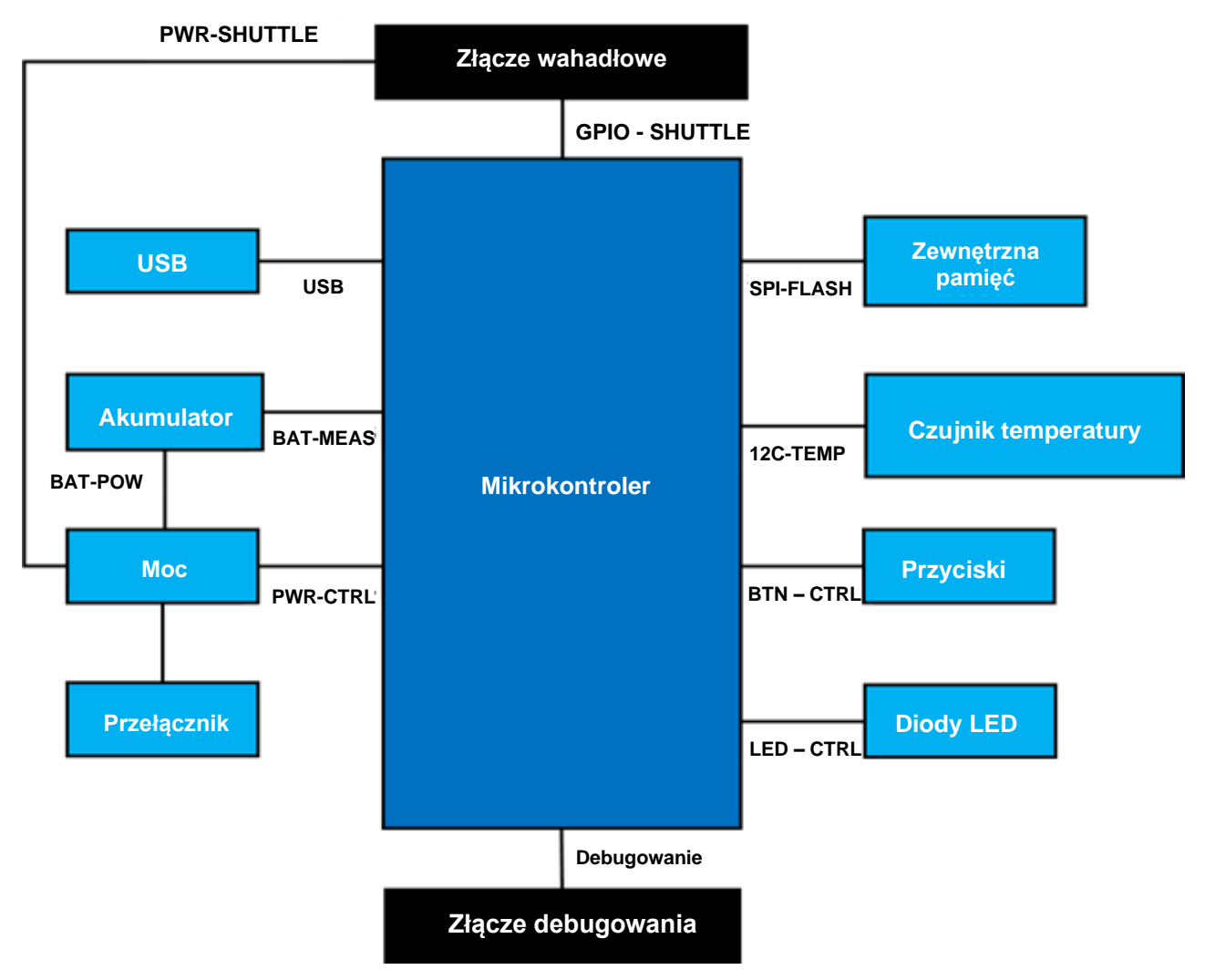

<span id="page-8-3"></span>Ilustracja 3: Schemat blokowy

### <span id="page-9-0"></span>**4.6 Opisy modułów**

#### 4.6.1 Przełącznik główny

<span id="page-9-2"></span><span id="page-9-1"></span>Przełącznik kontroluje połączenie między źródłem zasilania (bateria lub USB) a domenami regulacji mocy.

#### 4.6.2 Programowalne przyciski

Dwa programowalne przyciski są podłączone do uziemienia indywidualnie przez rezystor 360 ohm. Oczekuje się, że wewnętrzne podciąganie pinów mikrokontrolera podłączonych do przycisków będzie umożliwiało korzystanie z przycisku z konfiguracją opadającego zbocza aktywnego-niskiego. Przyciski noszą nazwy BTN-T1 i BTN-T2.

#### 4.6.3 Złącze debugera

<span id="page-9-3"></span>To złącze pomaga w odzyskaniu płytki z uszkodzonym nRF52840 podczas ładowania niestandardowych aplikacji lub podobnych. Debugowanie jest możliwe po podłączeniu złącza interfejsu Serial-Wire-Debug.

> Debuger kompatybilny z ARM Cortex-M4 można podłączyć za pomocą standardowego 10-pinowego, 2 rzędowego złącza ARM Cortex o rastrze 1,27 mm.

#### 4.6.3.1 Przegląd

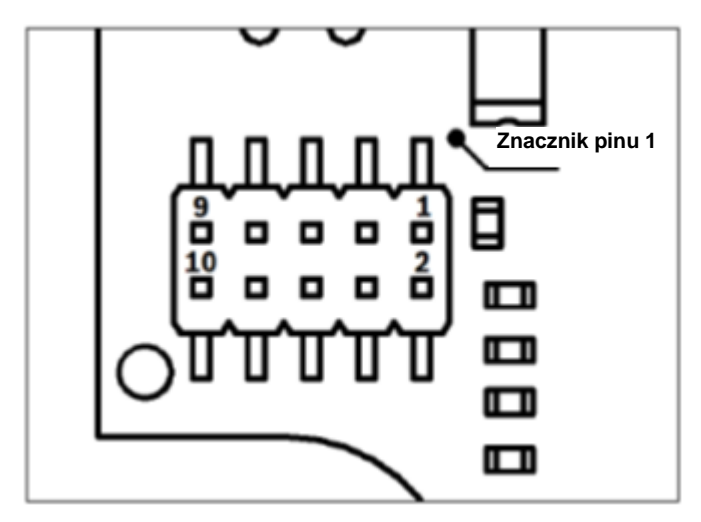

Ilustracja 4: Złącze debugera

<span id="page-9-5"></span>4.6.3.2 Opis pinu

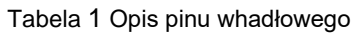

<span id="page-9-6"></span>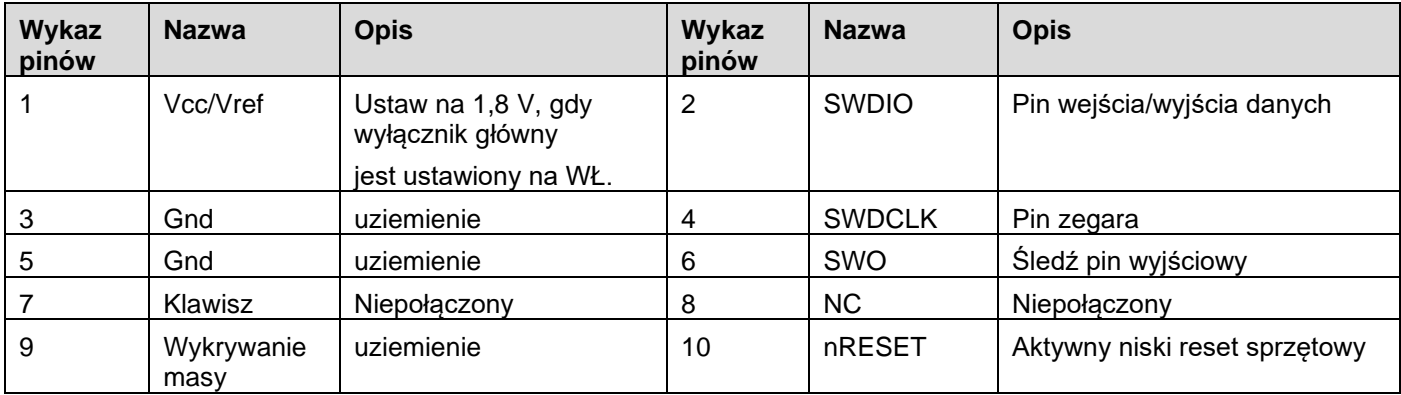

#### <span id="page-9-4"></span>4.6.4 Złącze płytki wahadłowej 3.0

Złącze płytki wahadłowej 3.0 pozwala na podłączenie płytki wahadłowej 3.0, aby móc prototypować jeden lub więcej czujników (w zależności od płytki wahadłowej 3.0). Szczegóły dotyczące złącza płytki wahadłowej 3.0 można znaleźć pod 5.

#### 4.6.5 Czujnik temperatury

<span id="page-10-0"></span>Cyfrowy czujnik temperatury Texas Instruments TMP112 służy do pomiaru temperatury płyty. Do czujnika można uzyskać dostęp za pomocą magistrali I2C-TEMP. Szczegóły dotyczące obsługi czujnika można znaleźć warkuszu [danych.](https://www.ti.com/lit/ds/symlink/tmp112-q1.pdf)

#### 4.6.6 Mikrokontroler

<span id="page-10-1"></span>Płytka aplikacyjna 3.0 wykorzystuje moduł Bluetooth low energy uBlox NINA-B302 oparty na chipsecie nRF52840 firmy Nordic Semiconductor. NRF52840 między innymi obsługuje USB2.0 i Bluetooth Low Energy 5.0 Szczegóły dotyczące modułu i chipsetu można znaleźć w [arkuszu danych](https://www.ti.com/lit/ds/symlink/tmp112-q1.pdf) NINA-B302 i [specyfikacji produktu](https://infocenter.nordicsemi.com/index.jsp?topic=/struct_nrf52/struct/nrf52840.html&cp=4_0) nRF52840 odpowiednio.

#### 4.6.7 Zewnętrzna pamięć

<span id="page-10-2"></span>Pamięć Winbond W25M02GW 2Gbit NAND jest podłączona do mikrokontrolera za pomocą SPI. Zewnętrzna pamięć jest używana głównie do przechowywania plików, w szczególności plików dziennika danych czujnika. Dostęp do plików można uzyskać z hosta, przełączając urządzenie do wstępnie załadowanego trybu oprogramowania układowego MTP i łącząc się przez USB.

#### 4.6.8 Diody LED stanu

<span id="page-10-3"></span>Mikrokontroler steruje diodą LED RGB. Szczegóły dotyczące sterowania diodą LED znajdują się w Tabeli 2 Opis pinów płytki aplikacyjnej 3.0 pod magistralą LED-CTRL.

#### 4.6.9 Diody LED zasilania i ładowania

<span id="page-10-4"></span>Mikrokontroler nie steruje tymi diodami, jednak wskazują one stan płytki. Power Good lub w skrócie PGOOD wskazuje, że płytka jest zasilana przez USB. Dioda LED ładowania wskazuje stan naładowania podłączonego akumulatora litowojonowego. Jeśli bateria nie jest obecna lub jeśli ładowanie zostało zakończone, dioda LED jest wyłączona.

<span id="page-10-5"></span>4.6.10 Złącze akumulatora Li-Ion

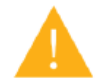

Złącze akumulatora litowo-jonowego umożliwia podłączenie akumulatora litowo-jonowego lub litowo-polimerowego. Nie podłączaj żadnych innych baterii, ponieważ może to uszkodzić obwody płyty i prowadzić do nieoczekiwanego zachowania, a nawet do nagrzania lub pożaru.

### <span id="page-10-6"></span>**4.7 Opisy pinu**

<span id="page-10-7"></span>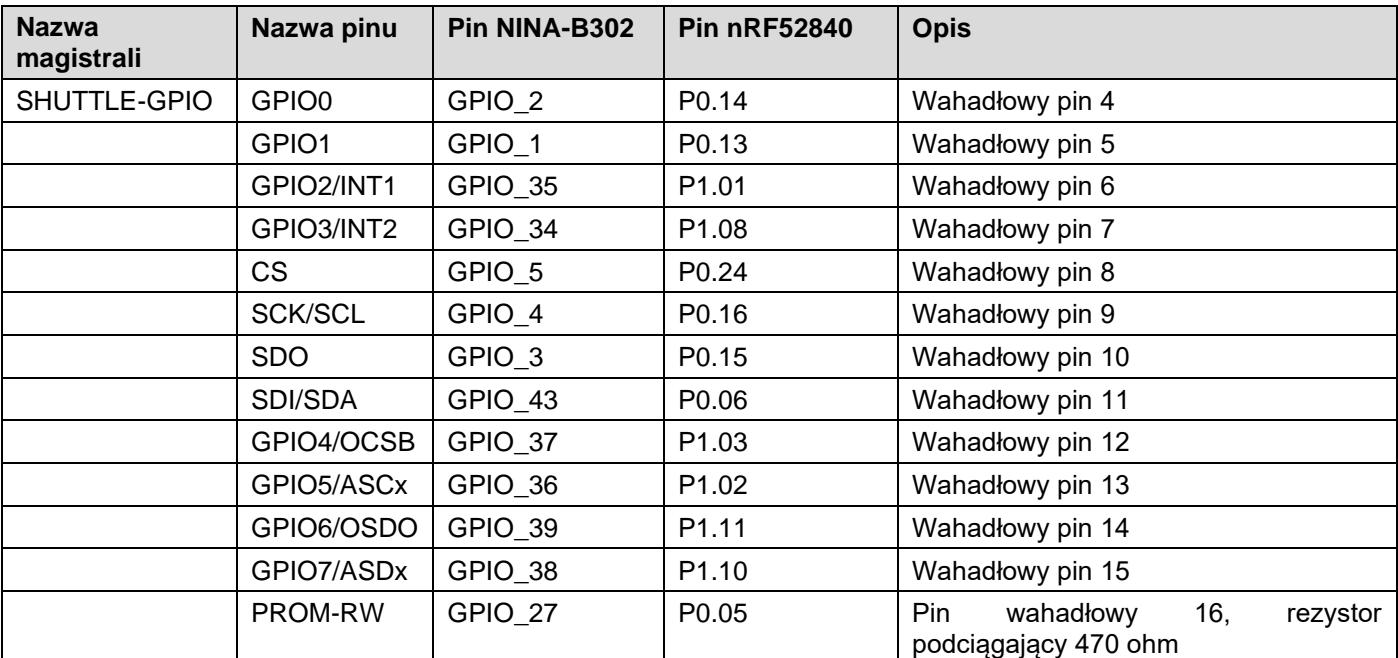

Tabela 2 Płytka aplikacyjna 3.0 opis pinów

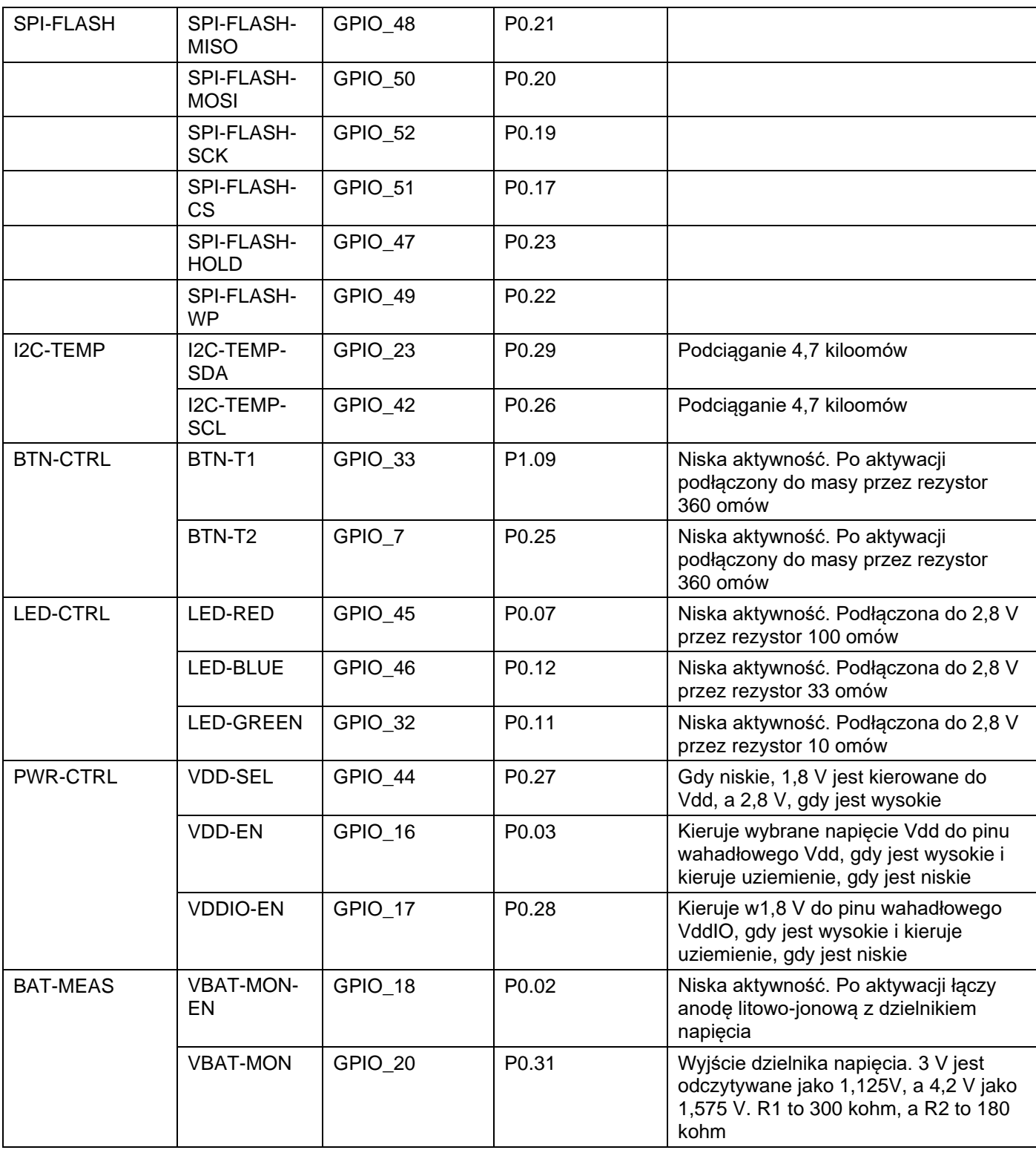

**Bosch Sensortec | Płytka aplikacyjna 3.0 Instrukcja użytkownika** 13 | 24 minuta 13 | 24

### <span id="page-12-0"></span>**5 Płytka wahadłowa 3.0**

### <span id="page-12-1"></span>**5.1 Wymiary**

Poniższy rysunek przedstawia typowe wymiary płytki wahadłowej 3.0 dla standardowych płytek wahadłowych.

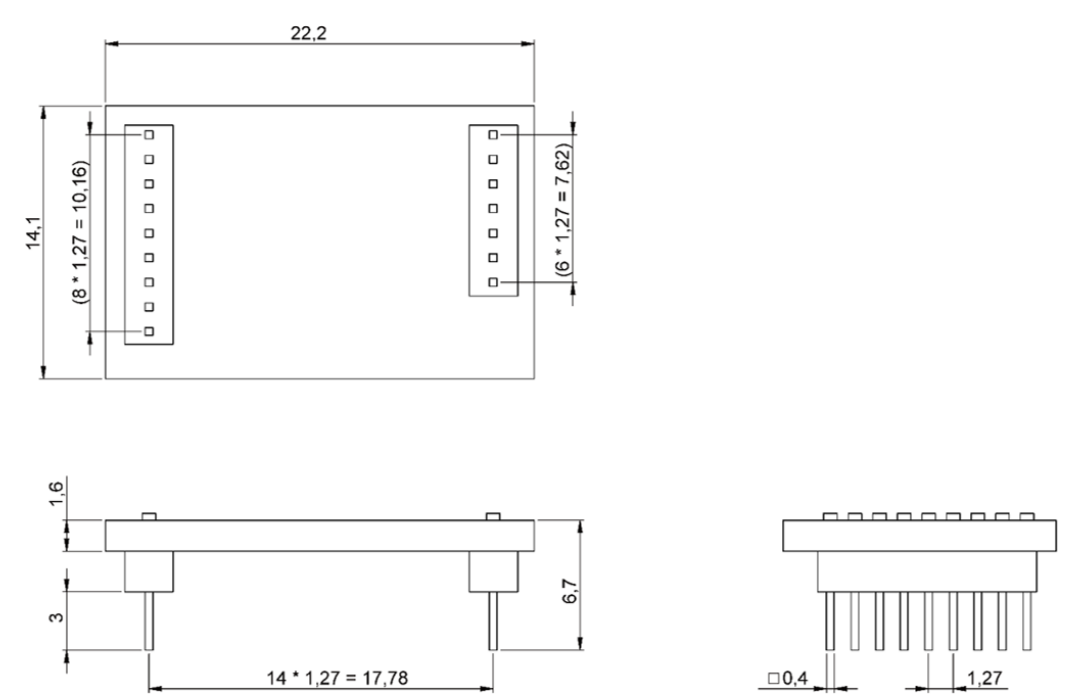

Ilustracja 5: Wymiary standardowej płytki wahadłowej 3.0

<span id="page-12-2"></span>Poniższy rysunek przedstawia typowe wymiary płytki wahadłowej 3.0 dla wieloczujnikowych płytek whadłowych.

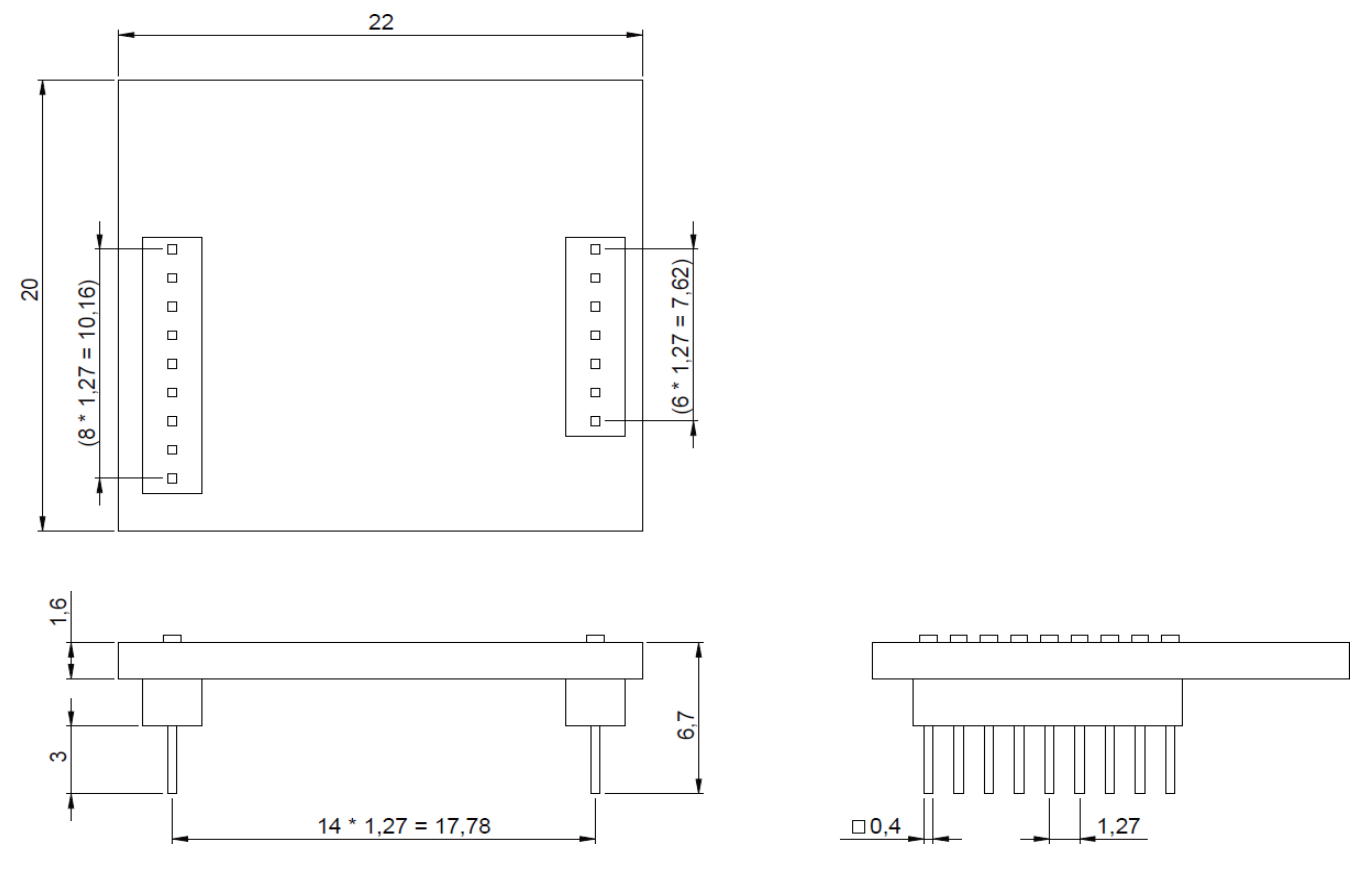

<span id="page-12-3"></span>Ilustracja 6: Wymiary wieloczujnikowej płytki wahadłowej 3.0

# <span id="page-13-0"></span>**5.2 Opisy pinu**

Tabela 3 łytka wahadłowa 3.0 opis pinów

<span id="page-13-1"></span>

| Wykaz pinów 1.<br>Rzędu płytki<br>wahadłowej | Funkcja                                                                                                    | Wykaz pinów 2.<br>Rzędu płytki<br>wahadłowej | Funkcja                                                                                                    |
|----------------------------------------------|----------------------------------------------------------------------------------------------------|----------------------------------------------|----------------------------------------------------------------------------------------------------|
| $(1)$ Vdd                                    | Zasila czujnik. Po<br>włączeniu przez VDD-EN<br>jest to 2,8 $V$ lub 1,8 $V$ w<br>zależności od VDD-SEL.                                                                  | $(1)$ CS                                     | Zwykle używany jako wybór chipa dla<br>magistrali SPI.                                                                                                    |
| $(2)$ VddIO                                  | Do niektórych czujników<br>należy zapewnić<br>referencyjne napięcie<br>we/wy, a do innych domenę<br>mocy. Gdy VDDIO-EN jest<br>włączony, pin jest<br>podłączony do 1,8V. | (2) SCK/SCL                                  | Zwykle używany jako zegar dla magistrali<br>SPI lub I2C.                                                                                                    |
| $(3)$ Gnd                                    | uziemienie                                                                                                    | $(3)$ SDO                                    | Zwykle używany jako linia wyjścia<br>danych czujnika.                                                                                                    |
| $(4)$ GPIO0                                  | Przypisywany w zależności<br>od wzoru płytki wahadłowej.                                                                                                    | $(4)$ SDI/SDA                                | Zwykle używany jako linia wejścia<br>danych czujnika.                                                                                                    |
| $(5)$ GPIO1                                  | Przypisywany w zależności<br>od wzoru płytki wahadłowej.                                                                                                    | (5) GPIO4/OCSB                               | Przypisywany w zależności od wzoru<br>płytki wahadłowej. Zwykle<br>zarezerwowane jako wybór chipu dla<br>interfejsu optycznej stabilizacji obrazu<br>$(OIS)$ .                                                |
| (6) GPIO2/INT1                               | Przypisywany w zależności<br>od wzoru płytki wahadłowej.<br>Zazwyczaj zarezerwowane<br>dla przerwania 1.                                                                 | (6) GPIO5/ASCx                               | Przypisywany w zależności od wzoru<br>płytki wahadłowej. Zazwyczaj<br>zarezerwowane jako zegar dla interfejsu<br>optycznej stabilizacji obrazu (OIS) lub<br>interfejsu pomocniczego I2C.                      |
| $(7)$ GPIO3/INT2                             | Przypisywany w zależności<br>od wzoru płytki wahadłowej.<br>Zazwyczaj zarezerwowane<br>dla przerwania 2.                                                                 | (7) GPIO6/OSDO                               | Przypisywany w zależności od wzoru<br>płytki wahadłowej. Zazwyczaj<br>zarezerwowane jako wyjście danych<br>czujnika dla interfejsu optycznej<br>stabilizacji obrazu (OIS).                                    |
|                                              |                                                                                                    | (8) GPIO7/ASDx                               | Przypisywany w zależności od wzoru<br>płytki wahadłowej. Zazwyczaj<br>zarezerwowane jako wejście danych dla<br>interfejsu optycznej stabilizacji obrazu<br>(OIS) lub dane dla interfejsu<br>pomocniczego I2C. |
|                                              |                                                                                                    | (9) PROM-RW                                  | Ten pin służy do połączenia z 1-<br>przewodową pamięcią EEPROM w celu<br>identyfikacji podłączonej płytki<br>wahadłowej 3.0.                                                                                  |

### <span id="page-14-0"></span>**6 Opis oprogramowania**

### <span id="page-14-1"></span>**6.1 Przegląd**

Krótki opis układu pamięci dla płytki aplikacyjnej 3.0

**SoftDevice S140 firmy Nordic Semiconductor**

Bogaty w funkcje stos protokołów Bluetooth Low Energy

Zarezerwowane miejsce **160kB**

Kluczowe cechy

Bluetooth 5.0.

#### **Oprogramowanie sprzętowe USB MTP**

Protokół przesyłania multimediów przez USB umożliwia przesyłanie plików do i z urządzenia, eliminując potrzebę dodatkowego sprzętu do przesyłania danych

Zarezerwowane miejsce **32kB**

#### **Domyślna aplikacja / aplikacja użytkownika**

Aplikacja domyślna umożliwia użycie karty jako mostka USB do SPI/I2C/GPIO z pewnymi wyspecjalizowanymi funkcjami do przechwytywania danych z czujnika w oparciu o zdarzenia.

Niestandardową aplikację użytkownika korzystającą z pakietu COINES SDK można załadować na płytkę w celu przeprowadzenia niestandardowych testów, prototypów lub demonstracji.

Zarezerwowane miejsce **768kB**

#### **Program ładujący USB DFU**

Program ładujący obsługuje standard aktualizacji oprogramowania urządzenia z dodatkową możliwością bezprzewodowej aktualizacji oprogramowania układowego za pomocą DFU Nordic Semiconductor przez Bluetooth LE.

Zarezerwowane miejsce **64kB**

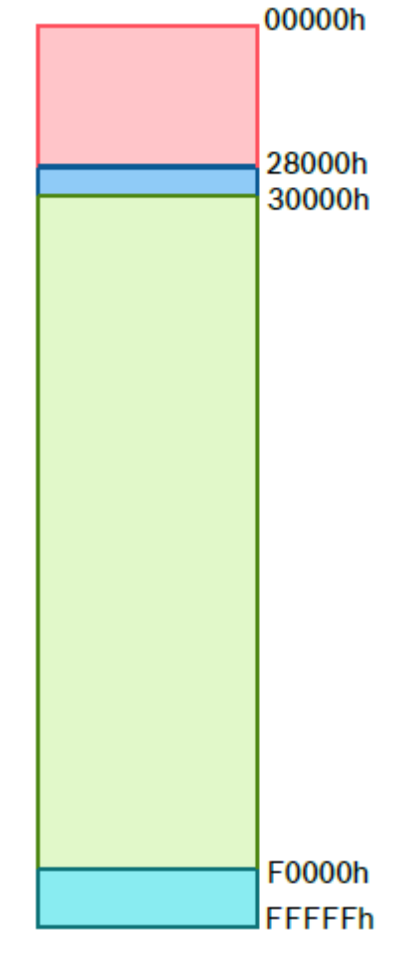

1 MB miejsca w pamięci NRF52840

### <span id="page-15-0"></span>**7 Pierwsze kroki**

## <span id="page-15-1"></span>**7.1 Przegląd konfiguracji**

Zaleca się korzystanie z bezpiecznego środowiska ESD do obsługi płytki aplikacyjnej 3.0, jak pokazano na ilustracji.

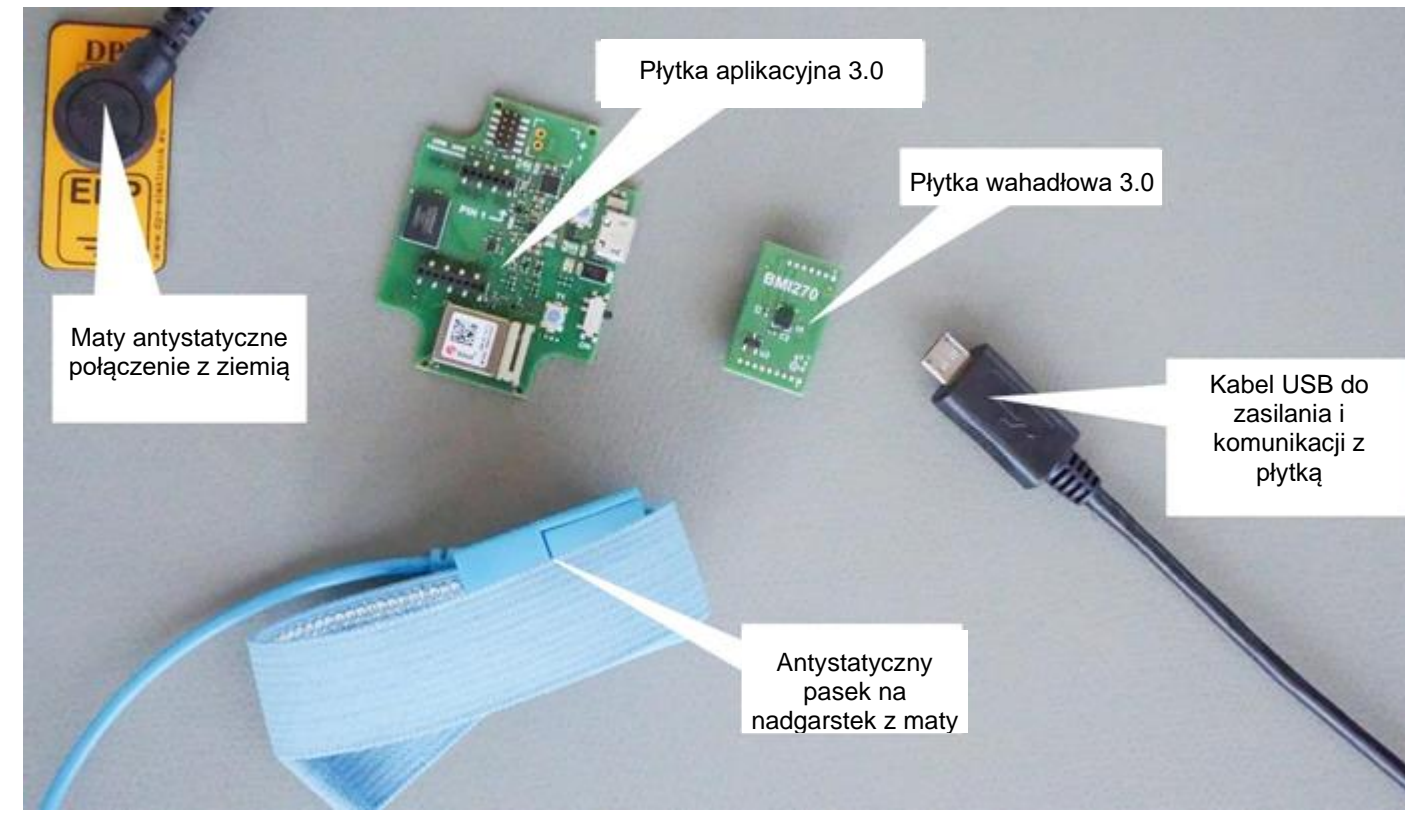

Ilustracja 7: Płytka aplikacyjna 3.0 konfiguracja

### <span id="page-15-3"></span><span id="page-15-2"></span>**7.2 Podłączanie płytki wahadłowej 3.0 do płytki**

Upewnij się, że piny są prawidłowo wyrównane, aby uniknąć uszkodzenia złącza lub wygięcia pinów.

<span id="page-15-4"></span>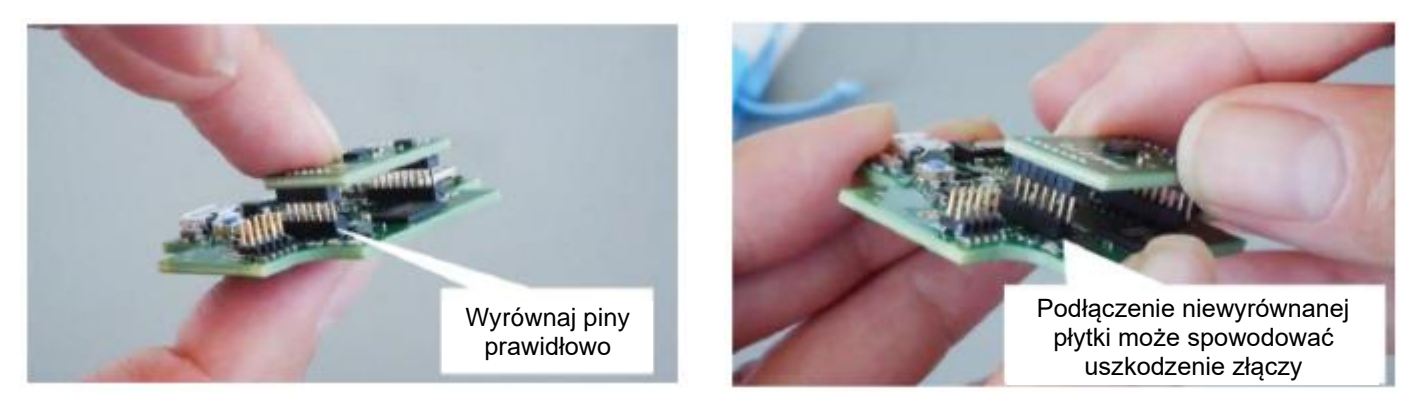

Ilustracja 8: Wyrównanie pinów płytki wahadłowej 3.0 płytki

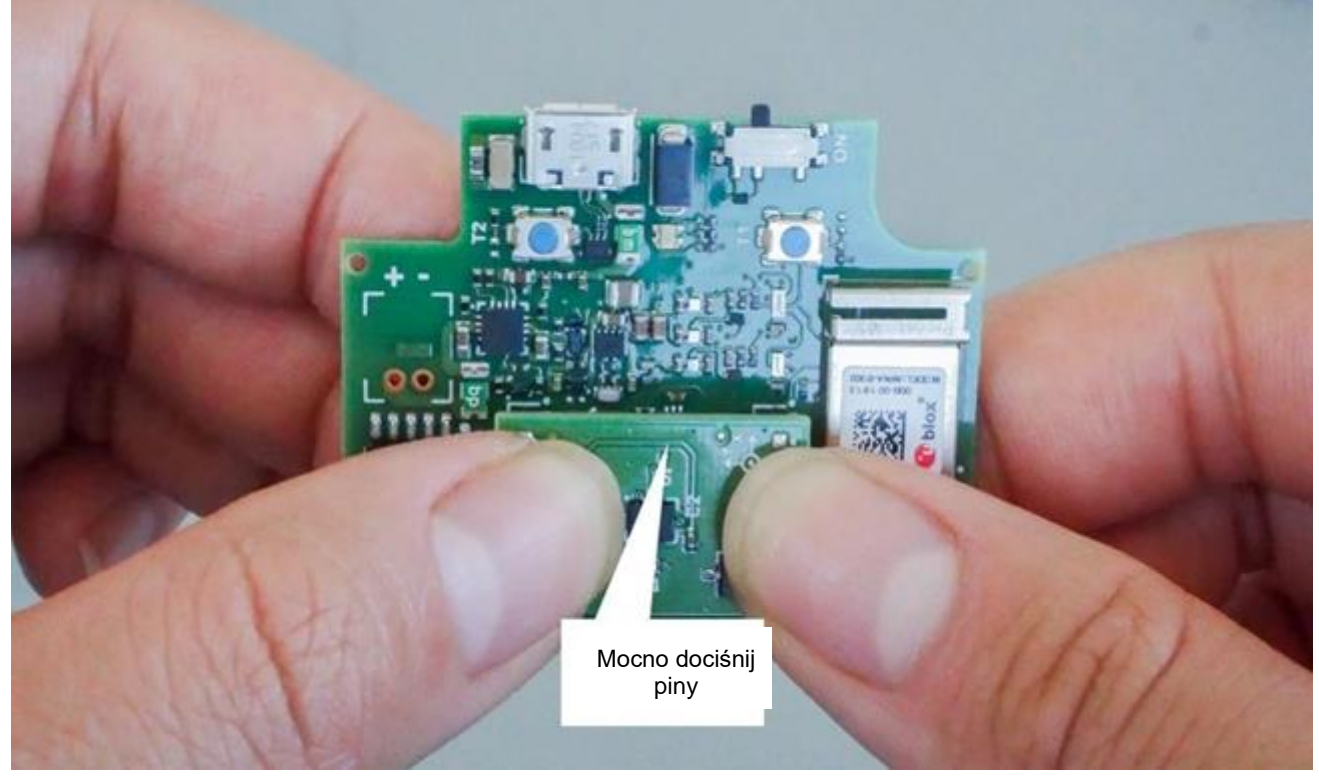

Po wyrównaniu dociśnij płytkę dwoma kciukami, aby dopasować płytkę wahadłową 3.0 do płytki aplikacyjnej 3.0.

Ilustracja 9: Podłączanie płytki wahadłowej 3.0

### <span id="page-16-1"></span><span id="page-16-0"></span>**7.3 Podłączanie do płytki aplikacyjnej 3.0 przez USB**

Przed podłączeniem kabla USB upewnij się, że płytka jest wyłączona.

<span id="page-16-2"></span>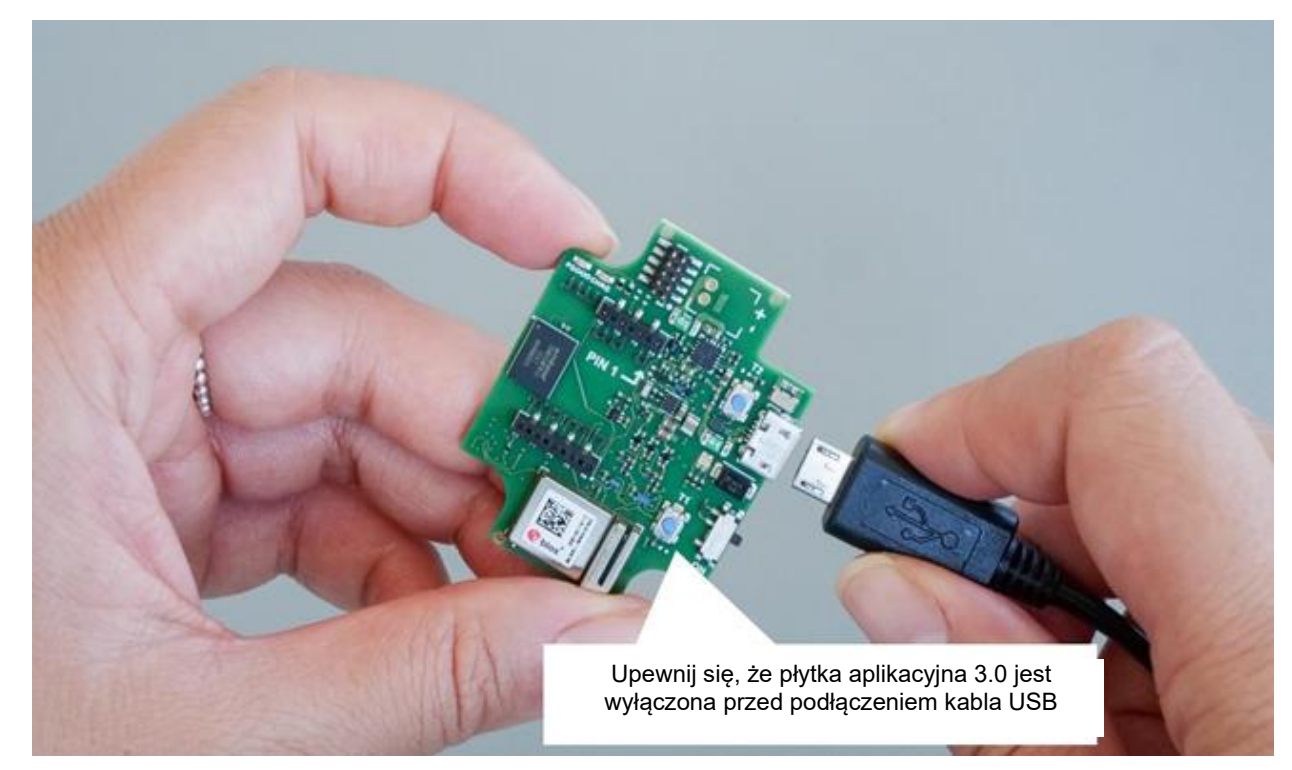

Ilustracja 10: Podłączanie kabla USB

## <span id="page-17-0"></span>**7.4 Włączanie płytki aplikacyjnej 3.0**

Aby włączyć płytkę, przesuń wyłącznik główny do pozycji WŁ.

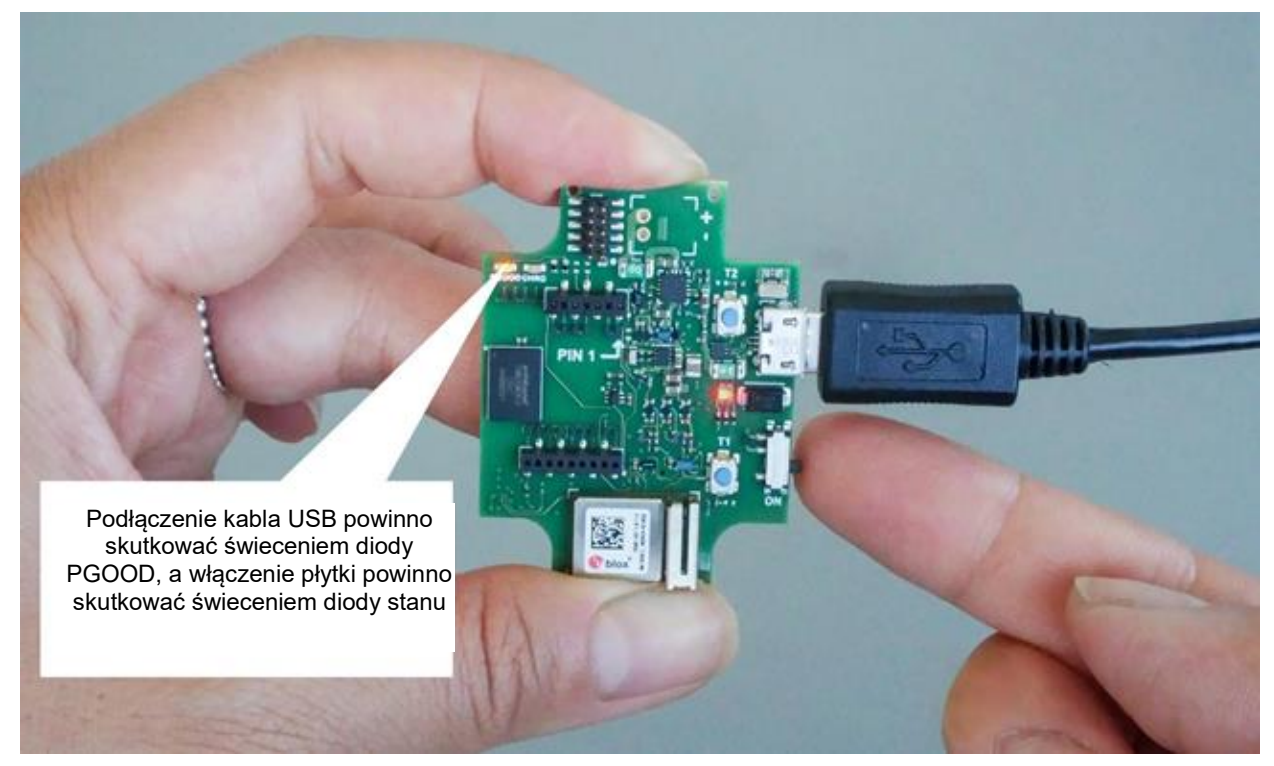

Ilustracja 11: Włączanie aplikacji

## <span id="page-17-2"></span><span id="page-17-1"></span>**7.5 Zdejmowanie płytki wahadłowej 3.0**

Pociągnij płytkę wahadłową 3.0 tam i z powrotem, aby wyjąć płytkę aplikacyjną 3.0. Unikaj skręcania i obracania, ponieważ może to spowodować odłączenie złącza od płytki aplikacyjnej 3.0.

<span id="page-17-3"></span>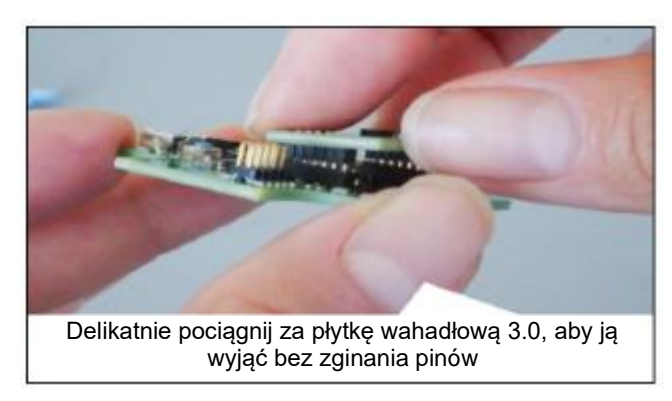

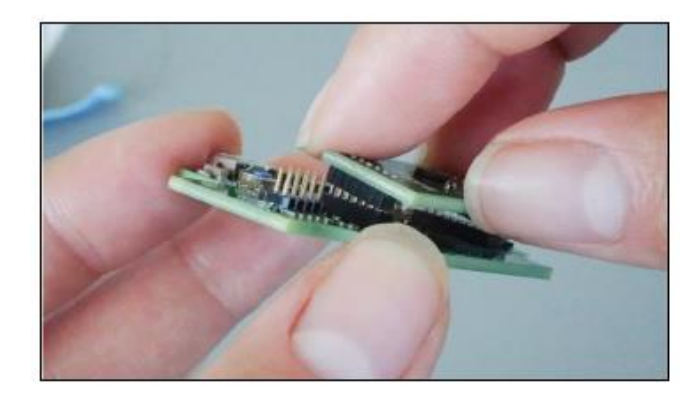

Ilustracja 12: Zdejmowanie płytki wahadłowej 3.0

## <span id="page-18-0"></span>**8 Konserwacja**

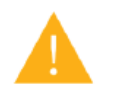

**Ostrzeżenie:** Uszkodzenie materiałów może spowodować ryzyko pożaru!

Dostanie się cieczy do urządzenia może spowodować zwarcia i uszkodzenie urządzenia. Może to spowodować pożar, utratę danych i nieprawidłowe pomiary

## <span id="page-19-0"></span>**9 Dalsze informacje dotyczące produktu**

Wszystkie dokumenty dotyczące produktów i instrukcje obsługi można znaleźć na naszej stronie internetowej: <https://www.bosch-sensortec.com/>

### <span id="page-20-0"></span>**10 Informacje prawne i prawne dotyczące płytki aplikacyjnej 3.0**

### <span id="page-20-1"></span>**10.1 Wytyczne Unii Europejskiej**

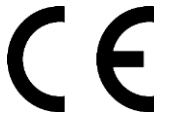

#### **Deklaracja zgodności z wytycznymi Unii Europejskiej**

Niniejszym firma Bosch Sensortec GmbH oświadcza, że typ urządzenia radiowego "Płytka aplikacyjna 3.0" jest zgodny z dyrektywą 2014/53/UE (dyrektywa w sprawie urządzeń radiowych). Pełny tekst deklaracji zgodności z wytycznymi UE jest dostępny pod adresem internetowym Bosch Sensortec.

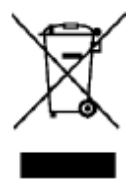

#### **RoHS**

Płytka aplikacyjna 3.0 spełnia wymagania dyrektywy 2011/65/UE w sprawie ograniczenia stosowania niektórych niebezpiecznych substancji w sprzęcie elektrycznym i elektronicznym (dyrektywa RoHS).

Certyfikacja na Unię Europejską dotyczy tylko urządzeń płytki aplikacyjnej 3.0 z oznaczeniem CE nadrukowanym na obudowie. Użytkownik powinien dokonać weryfikacji przed użyciem płytki aplikacyjnej 3.0 w Unii Europejskiej.

### <span id="page-20-2"></span>**10.2 USA: Wytyczne FCC**

FCC wydała ZEZWOLENIE NA URZĄDZENIE firmie Bosch Sensortec GmbH dla płytki aplikacyjnej 3.0 zgodnie z częścią 15 C przepisów FCC z identyfikatorem FCC: 2AO4I-APP30.

Wskazówka: Zmiany lub modyfikacje, które nie zostały wyraźnie zatwierdzone przez firmę Bosch Sensortec GmbH, mogą unieważnić certyfikat FCC, a tym samym prawo użytkownika do obsługi sprzętu."

Wypromieniowana moc wyjściowa urządzenia jest znacznie niższa od limitów FCC narażenia na częstotliwości radiowe. Niemniej jednak urządzenie powinno być używane w taki sposób, aby zminimalizować potencjalny kontakt z człowiekiem podczas normalnej pracy.

Urządzenie jest zgodne z częścią 15 przepisów FCC. Działanie podlega następującym dwóm warunkom:

- 1) Urządzenie nie może powodować szkodliwych zakłóceń oraz
- 2) To urządzenie musi akceptować wszelkie odbierane zakłócenia, w tym zakłócenia, które mogą powodować niepożądane działanie.

To urządzenie zostało przetestowane i uznane za zgodne z ograniczeniami dla urządzeń cyfrowych klasy B, zgodnie z częścią 15 przepisów FCC. Ograniczenia te mają na celu zapewnienie należytej ochrony przed szkodliwymi zakłóceniami występującymi w instalacjach domowych. To urządzenie generuje, wykorzystuje i może emitować energię o częstotliwości radiowej, a jeśli nie jest zainstalowane i używane zgodnie z instrukcjami, może powodować szkodliwe zakłócenia w komunikacji radiowej. Niemniej, nie ma gwarancji, że zakłócenia te nie wystąpią w konkretnym miejscu. Jeśli to urządzenie powoduje szkodliwe zakłócenia w odbiorze radiowym lub telewizyjnym, co można określić wyłączając i włączając urządzenie, zachęca się użytkownika do próby usunięcia zakłóceń za pomocą co najmniej jednego z następujących sposobów:

- ▶ Zmień orientację lub przenieś antenę odbiorczą.
- ▶ Zwiększ odległość między sprzętem a odbiornikiem.
- ► Podłącz urządzenie do gniazdka w innym obwodzie niż ten, do którego podłączony jest odbiornik.
- Skonsultuj się ze sprzedawcą lub doświadczonym technikiem RTV w celu uzyskania pomocy.

Korzystanie z płytki aplikacyjnej 3.0 podlega weryfikacji i przestrzeganiu lokalnych przepisów prawnych przez klienta. Aby uzyskać informacje na temat innych certyfikatów – które stopniowo mogą być wydawane – prosimy o kontakt z naszym działem wsparcia płytki aplikacyjnej 3.0 pod adresem contact@bosch-sensortec.com.

## <span id="page-21-0"></span>**10.3 Kanada: Zwolnienie z licencji ISED**

To urządzenie zawiera zwolnione z licencji nadajniki/odbiorniki, które są zgodne z nielicencjonowanymi kanałami RSS organizacji Innovation, Science and Economic Development Canada. Działanie podlega następującym dwóm warunkom:

(1) To urządzenie nie może powodować zakłóceń; i

(2) To urządzenie musi akceptować wszelkie zakłócenia, w tym zakłócenia, które mogą powodować niepożądane działanie urządzenia.

Dodatkowe informacje:

CAN ICES-003(B)/NMB-003(B)

IC:26413-APP30

To urządzenie zawiera zwolnione z licencji nadajniki/odbiorniki, które są zgodne z nielicencjonowanymi kanałami RSS organizacji Innovation, Science and Economic Development Canada. Działanie podlega następującym dwóm warunkom:

(1) To urządzenie nie może powodować zakłóceń;

<span id="page-21-1"></span>(2) To urządzenie musi akceptować wszelkie zakłócenia, w tym zakłócenia, które mogą powodować niepożądane działanie urządzenia.

### **10.4 Bluetooth**

Płytka aplikacyjna 3.0 obsługuje Bluetooth 5.0.

### <span id="page-21-2"></span>**10.5 Utylizacja**

Urządzenie, akcesoria i opakowanie należy posortować w celu recyklingu przyjaznego dla środowiska. Nie wyrzucaj urządzenia wraz z odpadami komunalnymi i przemysłowymi!

Zgodnie z Wytyczną Europejską 2012/19/UE urządzenia elektryczne i elektroniczne, które nie nadają się już do użytku, muszą być zbierane oddzielnie i utylizowane w sposób przyjazny dla środowiska.

### <span id="page-21-3"></span>**10.6 Ograniczenia użytkowania**

Płytka aplikacyjna 3.0 została opracowana wyłącznie do użytku profesjonalnego.

Produkty Bosch Sensortec są przeznaczone dla przemysłu dóbr konsumpcyjnych. Mogą być stosowane wyłącznie w zakresie parametrów podanych w karcie danych produktu. Nie nadają się do stosowania w systemach podtrzymujących życie lub krytycznych dla bezpieczeństwa. Systemy krytyczne dla bezpieczeństwa to takie, w przypadku których awaria może prowadzić do obrażeń ciała, śmierci lub poważnych szkód materialnych. Ponadto nie mogą być wykorzystywane bezpośrednio ani pośrednio do celów wojskowych (w tym między innymi do rozprzestrzeniania broni jądrowej, chemicznej lub biologicznej lub opracowywania technologii rakietowej), energetyki jądrowej, zastosowań głębinowych lub kosmicznych (w tym między innymi do technologii satelitarnej).

Produkty Bosch Sensortec są wydawane na podstawie wymagań prawnych i normatywnych dotyczących produktu Bosch Sensortec do użytku na następujących geograficznych rynkach docelowych: BE, BG, DK, DE, EE, FI, FR, GR, IE, IT, HR, LV, LT, LU, MT, NL, AT, PL, PT, RO, SE, SK, SI, ES, CZ, HU, CY, US, CN, JP, KR, TW. Jeśli potrzebujesz więcej informacji

lub masz inne wątpliwości, skontaktuj się z lokalnym przedstawicielem handlowym.

Korzystanie z produktów Bosch Sensortec odbywa się na własne ryzyko i odpowiedzialność użytkownika.

#### **Przykłady zastosowań i wskazówki**

W odniesieniu do wszelkich przykładów lub wskazówek podanych tutaj, wszelkich typowych wartości podanych w niniejszym dokumencie i/lub wszelkich informacji dotyczących zastosowania urządzenia, Bosch Sensortec niniejszym zrzeka się wszelkich gwarancji i odpowiedzialności jakiegokolwiek rodzaju, w tym między innymi gwarancji nienaruszania prawa własności intelektualnej lub prawa autorskiego osób trzecich. Informacje podane w tym dokumencie w żadnym wypadku nie mogą być traktowane jako gwarancja warunków lub właściwości. Podano je wyłącznie w celach ilustracyjnych i nie dokonano żadnej oceny dotyczącej naruszenia praw własności intelektualnej lub praw autorskich, funkcjonalności, wykonania lub błędu.

# <span id="page-22-0"></span>**11 Historia i modyfikacje dokumentu**

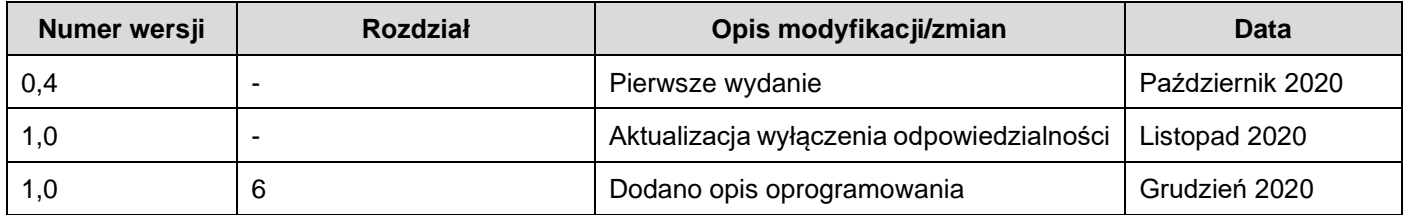

#### **Bosch Sensortec GmbH**

Gerhard-Kindler-Strasse 9 72770 Reutlingen / Niemcy

contact@bosch-sensortec.com www.bosch-sensortec.com

Zastrzegamy sobie prawo do zmian Materiał wstępny — specyfikacje mogą ulec zmianie bez powiadomienia Numer dokumentu: BST-DHW-AN008-00